# Quick Start Guide

5 easy steps to effectively implement your TripProximity widget.

It's painless. Really.

Let's put smart trip technology to work for you.

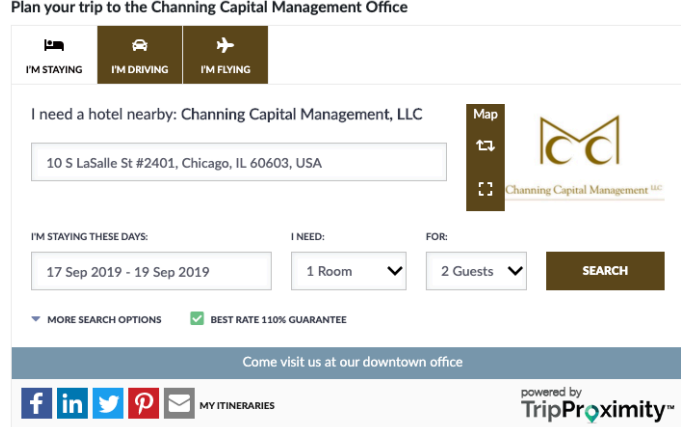

The TripProximity widget integrates trip planning in your website, blog, Facebook page or into your internal staff tools for their travel.

Our smart trip technology lets your visitors easily check availability and book a room at hotels nearby your venue or event.

Here's the win:

### **TIME MATTERS**

It's hotel booking offered when they are deciding their plans. You save time from answering the question "where should I stay?".

### **SIMPLICITY MATTERS**

The traveler gets to filter results according to their criteria. We support the traveler, so you don't have to.

### **PROXIMITY MATTERS**

When they arrive, the booked hotel is in close proximity, which saves time getting to you.

## TripProximity™

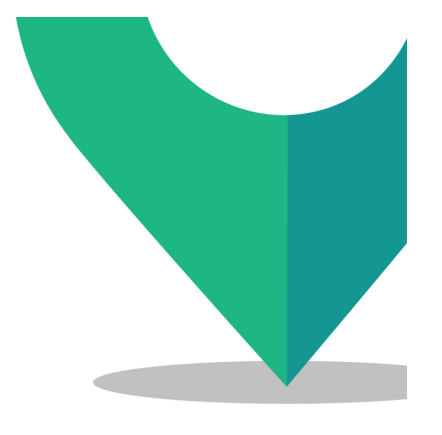

### Determine your point person.

Implementing TripProximity can be quickly done by any user that has rights of authorship on your website, blog, Facebook page or internal tools. This might be you, your webmaster, office manager, ecommerce administrator or your marketing firm.

### 2

### Placement matters.

Determine the best placement on your site to generate royalties and donations from TripProximity. There may be multiple instances.

If you are hosting events, many times your customers won't commit to your event until they understand where they will stay overnight. Making it easy for them to book a hotel nearby that meets their needs frees them to purchase tickets or commit to visiting you. So place your TripProximity widget near decision points.

### 3

### Details you will need

Gather address, dates of event, and time of event to complete the building of your widget. If there is an image of your venue or a logo or graphic, grab the URL for the image. For your staff, if they are using the tools internally, you may want to put their photo on the tool and customize it to their preferred hotel chains, car rental company or airline.

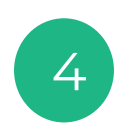

### Build it

Build your widget at portal.tripproximity.com. The simple questionnaire walks you through the steps using the details you have gathered. The toolkit creates a "snippet of code. When embedded in an HTML container in your website, your content management system should render your TripProximity widget on your page. You may also choose to host the tool(s) on our site, in which case we product a list of those tools that can be used by anyone in your organization.

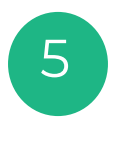

Insert code snippet and test

Open an HTML container and paste the snippet of code. Save the page. You will see the widget rendered on your page. Notify TripProximity and we will test it to ensure you have everything you need to begin earning royalties. This occurs automatically after you reach 10 bookings a month.

### **TripProximity**™